# **HOLMIAPP HASZNÁLATI ÚTMUTATÓ**

### **Az alkalmazás letöltése:**

**Android** rendszert használó telefonra a Google Play áruházban tölthető le. Link a letöltéshez: <https://play.google.com/store/apps/details?id=hu.holmiapp>

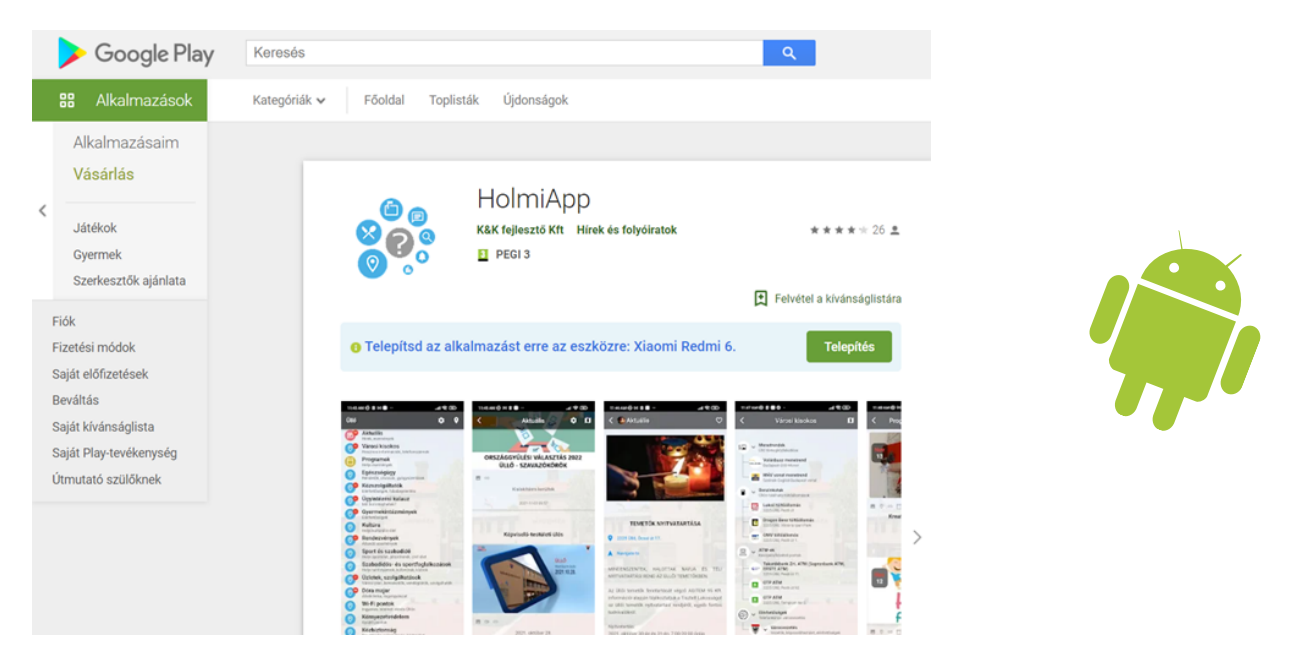

**Iphone**-kompatibilis verzió az App Store-ból tölthető le.  $\bullet$ Link a letöltéshez: <https://apps.apple.com/ua/app/holmiapp/id1570622313>

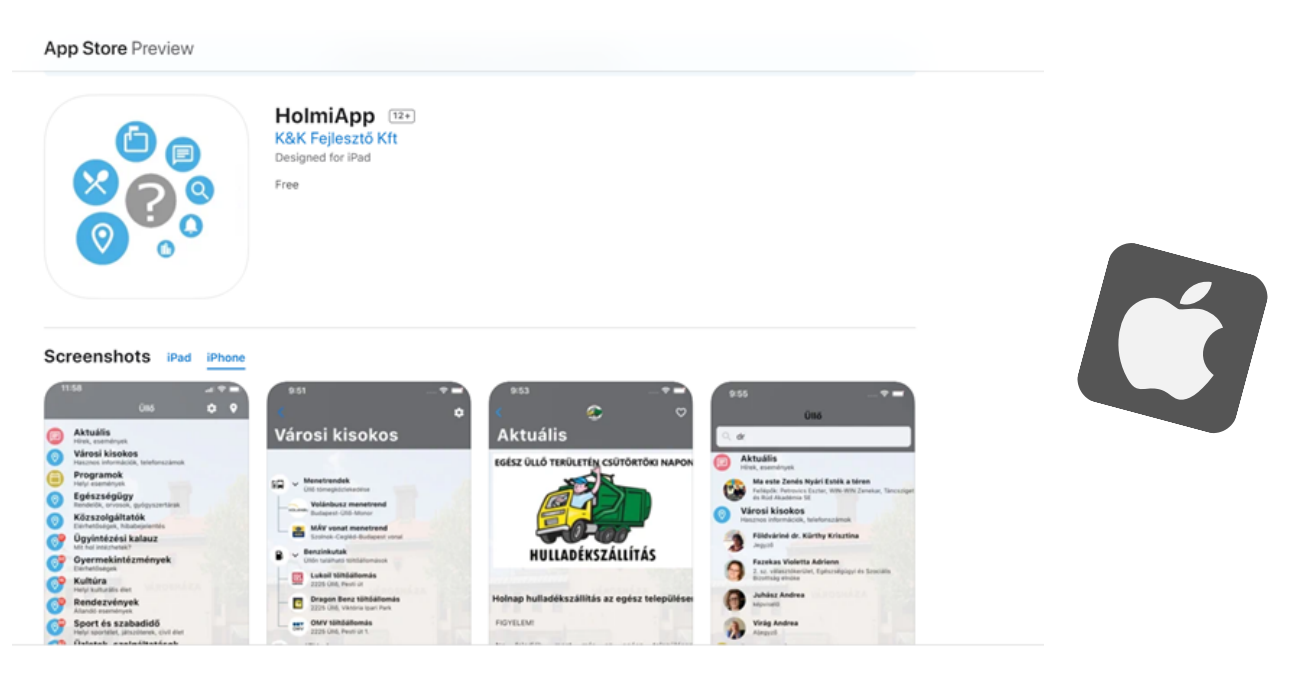

## **Letöltés, majd megnyitás**

ÁSZF és Adatvédelmi nyilatkozat kipipálása, majd továbblépés gomb  $\bullet$ 

- elfogadás után **település választása (Ócsa)**  $\bullet$
- az alkalmazás ezután használatra kész

#### **Felugró ablakok engedélyezése:**

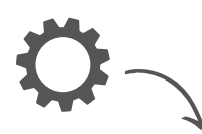

Beállítások ikonra kattintva: + Feliratkozás a település összes moduljára

## **További információk:**

- Keresés: az applikáción belül lehet keresőszavak használatával megtalálni a keresett információt, a keresésnél ki lehet választani a keresés helyét: telefonon vagy szerveren
- Kedvencek: van lehetőség információkat vagy híreket, bejegyzéseket elmenteni az adott információnál a jobb felső sarokban található szív ikonra való kattintással. Ezeket később itt lehet elérni.

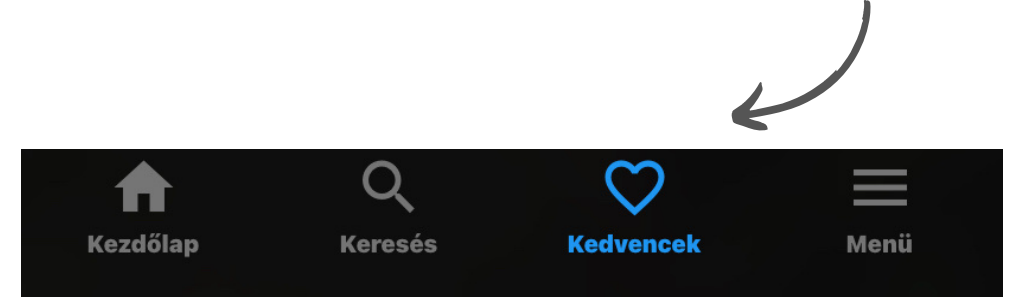

- az egyes pontokat megnyitva a belső oldalon az elérhetőségekben a kis telefonszám vagy e-mail ikonra kattintva azonnal lehet tárcsázni vagy levelet küldeni a kiválasztott kontaktnak
- beágyazott videók esetében azonnal megtekinthető az anyag
- a listában a felesleges információkat tartalmazó menüpont ujjal jobbra húzva eltüntethető (az később a Menü c. pontban az "Elrejtett modulok" közül visszaállítható)